# **บทที่ 2 ขั้นตอนการทํางาน Algorithm**

ตามที่ได้กล่าวมาแล้วว่าก่อนที่จะลงมือเขียนโปรแกรมเราจะต้องออกแบบขั้นตอนการ ทํางานหรืออัลกอริทึม (Algorithm) กอน โดยจะเปนเครื่องมือในการแสดงขั้นตอนการทํางานของ ระบบงานใด ๆ เพื่อใหการเขียนโปรแกรมเปนไปไดรวมเร็วและงายขึ้น โดยเราอาจเขียนอัลกอริทึม ในลักษณะผังงาน (Flowchart) หรือรหัสจําลองที่เรียกวาซูโดโคด (Psudocodes) ก็ได

# **2.1 ซูโดโคด (Psudocodes)**

ซูโดโคดเปนคําอธิบายขั้นตอนการทํางานของโปรแกรมโดยใชถอยคําผสมระหวางภาษา อังกฤษและภาษาการเขียนโปรแกรมแบบโครงสราง หรืออาจใชภาษาไทยก็ไดแตควรเขียนเปน ภาษาอังกฤษ โดยใหผูเขียนโปรแกรมสามารถพัฒนาขั้นตอนตาง ๆ ใหเปนโปรแกรมไดงายขึ้น แต สวนใหญแลวคําที่ใชมักเปนคําเฉพาะ (Reserve Word) ที่มีอยูในภาษาการเขียนโปรแกรมและมัก ้ จะเขียนด้วยตัวอักษรตัวใหญ่ ซูโดโค้ดที่ดีจะต้องมีความชัดเจน สั้น และได้ใจความ ข้อมูลต่าง ๆ ที่ใชจะถูกเขียนอยูในรูปของตัวแปร ซูโดโคดนี้บางครั้งจะเรียกวาอัลกอริทึม รูปแบบทั่วไปจะเปนดัง นี้

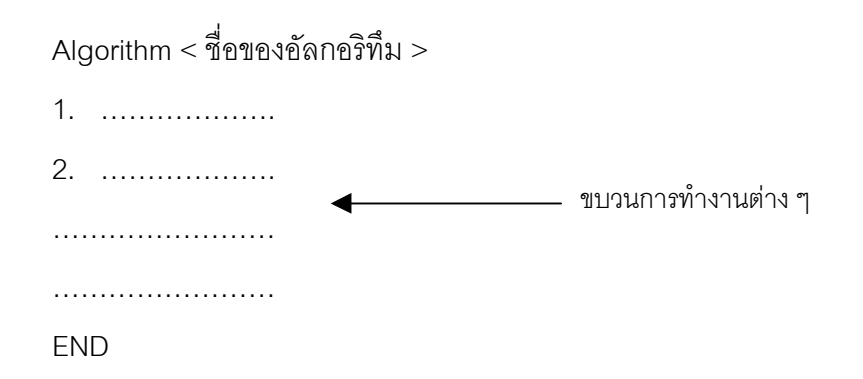

ตัวอย่างเช่นในการเขียนซูโดโค้ดสำหรับให้คอมพิวเตอร์หาค่าเฉลี่ยจากข้อมูลที่รับเข้าทาง แปนพิมพอาจเขียนไดดังนี้

Algorithm การหาค่าเฉลี่ย 1. ตัวนับ = 0 2. ผลรวม = 0 3. รับคาทางแปนพิมพเก็บไวในตัวแปร (ขอมูล) 4. ถาขอมูล มากกวา 0 เพิ่มคาตัวนับขึ้นหนึ่งคา ผลรวม  $=$  ผลรวม $+$ ค่าข้อมูล ย้อนกลับไปทำขั้นตอนที่ 3 ถ้าไม่มากกว่าไปทำขั้นตอนที่ 5 5. คาเฉลี่ย = ผลรวมหารดวยตัวนับ 6. แสดงคาเฉลี่ยทางจอภาพ โดยมีทศนิยมสองตําแหนง 7. จบ

จะเห็นว่าขั้นตอนการหาค่าเฉลี่ยได้เขียนไว้อย่างเข้าใจ เราสามารถทราบได้ว่าในการ ทํางานตาง ๆจะตองใชตัวแปรใดบาง แตละขั้นตอนมีการประมวลผลอยางไรแตโดยทั่วไปแลวซูโด โคดจะถูกเขียนดวยภาษาอังกฤษ ดังตอไปนี้

```
Algorithm Avarage_Sum
1. count = 02. sum = 03. INPUT (value)
4. IF value > 0 THEN
             count = count + 1sum = sum + valueGOTO 3
   ELSE GOTO 5
5. avarage = sum / count
6. OUTPUT (avarage)
7. END
```
ในการคํานวณหาพื้นที่สามเหลี่ยมเราอาจเขียนซูโดโคดไดดังตอไปนี้

ซูโดโคดหาพื้นที่สามเหลี่ยม เริ่มต้น 1. รับคาความยาวของดานที่เปนฐานมาเก็บในตัวแปร X 2. รับคาความยาวของสวนสูงมาเก็บในตัวแปร Y 3. คํานวณพื้นที่โดย ARRAY = (X \* Y)/2 4. แสดงผลพื้นที่ จบ

หรืออาจเขียนเปนภาษาอังกฤษไดเปน

**START** 1. READ X 2. READ Y 3. Compute ARRAY =  $(X * Y)/2$ 4. Print ARRAY END

แม้ว่าการเขียนซูโดโค้ดจะไม่มีรูปแบบที่แน่นอน แต่โดยทั่วไปแล้วมักจะทำกันดังลักษณะ ตอไปนี้

## **การรับขอมูลเขาและการแสดงผลขอมูล**

ในการรับข้อมูลจะนิยมใช้คำว่า READ หรือ INPUT ตามด้วยตัวแปรที่ต้องการใช้เก็บข้อ ้มูล ถ้าหากมีตัวแปรหลายตัวจะใช้เครื่องหมายคอมมา (",") คั่น ส่วนการแสดงผลมักใช้คำว่า PRINT

#### **การคํานวณ**

่ ในการประมวลผลแบบคำนวณจะขึ้นต้นด้วยคำว่า Compute ตามด้วยตัวแปรที่ต้องการ เก็บคาจากการคํานวณ เครื่องหมายเทากับและนิพจนการคํานวณ ตัวอยางเชน

**10** ภาษาปาสคาล

Compute ARRAT =  $(X * Y)/2$ 

### **การตัดสินใจและทดสอบทางเลือก**

การตัดสินใจเพือเลือกทําระหวางทางสองทางจะใชคําวา IF หรือ IF-THEN-ELSE และ ENDIF โดยจะเปรียบเทียบเงื่อนไข ถาเงื่อนไขเปนจริงจะทํากลุมคําสั่ง (Statement) กลุมหนึ่ง ถา เปนเท็จจะทํากลุมคําสั่งอีกกลุมหนึ่ง ตัวอยางเชน

IF number > 0 THEN PRINT POSITIVE NUMBER ELSE PRINT NEGATIVE NUMBER ENDIF

จากตัวอย่างหมายความว่าถ้าค่า number มีค่ามากกว่า 0 ให้คอมพิวเตอร์พิมพ์คำว่า POSITIVE NUMBER ถาไมมากกวาจะพิมพคําวา NEGATIVE NUMBER

สําหรับกรณีที่มีทางเลือกมากกวาสองทางจะใชคําวา CASE และ ENDCASE โดยจะทํา กลุมคําสั่งที่มีคานําหนาเทากับตัวแปรที่อยูหลัง CASE ตัวอยางเชน

```
CASE num OF
     1 : PRINT 11111
     2 : PRINT 22222
     3 : PRINT 33333
ENDCASE
```
จากตัวคย่างถ้าค่าในตัวแปร num เป็น 1 จะให้พิมพ์คำว่า 11111 ถ้าตัวแปร num มีค่า เปน 2 จะใหพิมพคําวา 22222

## **การทําแบบวนซํ้า**

ในการทําซํ้าหมายความวาใหระบบทํางานซํ้า ๆ ตามเงื่อนไขที่กําหนด โดยจะมีการเปรียบ เทียบเงื่อนไขในการทําซํ้าแบงออกไดสามรูปแบบดังนี้

- 1. การทําซํ้าที่มีการเพิ่มคาในแตละรอบ จะใชคําวา FOR และ ENDFOR โดยมีคําวา IN STEPS OF เปนการบอกคาที่เพิ่มในแตละรอบ ถาไมมีคําวา IN STEPS OF หมาย ความวาเพิ่มคารอบละหนึ่ง
- 2. การทำซ้ำจนระบบมีเงื่อนไขอย่างหนึ่งจึงหยุดทำ จะใช้คำว่า REPRAT UNTIL ดังรูป แบบตอไปนี้

REPEAT Statement\_1 ……………. UNTIL (Condition)

3. ถ้าเงื่อนไขเป็นจริงจะทำคำสั่งภายใน จะใช้คำว่า DO – WHILE โดยจะตรวจสอบ เงื่อนไขกอนที่ทําชุดคําสั่งภายใน ดังรูปแบบตอไปนี้

DO (Condition) WHILE

Statement 1

………………

ENDDO

#### **การกระโดดขาม**

การกระโดดขามไปทําชุดคําสั่งใด ๆ จะใชคําวา LABEL กําหนดตําแหนงที่จะกระโดดมา และใชคําวา GOTO ในตําแหนงที่จะกระโดด ตัวอยางเชน

> START : Statement 1 …………… AB1: …………. …………… GOTO AB1 END

**ตัวอยาง 2.1** ถาหากตองการเขียนซูโดโคดในการบวกเลข 1 + 2 + 3 +…..+100 และพิมพผล ลัพธออกมาอาจเขียนไดดังนี้

```
START
      I = 0SUM = 0DO (I \le 100) WHILE
             Compute SUM = SUM + IConpute | = | + 1|ENDDO
      PRINT SUM
END
```
# **2.2 การเขียนผังงาน (Flowchart)**

ผังงานหรือเรียกกันว่าโฟลวซาร์ต เป็นแผนภาพที่ใช้ออกแบบและอธิบายการทำงานของ โปรแกรมโดยอาศัยรูปทรงตาง ๆ ควบคูไปกับลูกศร แตละรูปในแผนภาพจะหมายถึงการทํางาน หนึ่งขั้นตอน สวนลูกศรจะแทนลําดับการทํางานขั้นตอนตาง ๆ รวมทั้งทิศทางการไหลของขอมูลตั้ง แต่เริ่มต้นจนได้ผลลัพธ์ตามต้องการ ระบบงานทุกชนิดที่ผ่านการวิเคราะห์เป็นลำดับขั้นตอนแล้ว จะสามารถเขียนเป็นผังงานได้

# ! **ประโยชนของผังงาน**

- 1. ชวยอธิบายลําดับขั้นตอนการทํางานของโปรแกรม
- 2. ทำให้ตรวจสอบข้อผิดพลาดของโปรแกรมได้ง่าย
- 3. ทำให้ผู้อื่นสามารถศึกษาการทำงานของโปรแกรมและแก้ไขโปรแกรมได้ง่าย

## ! **การเขียนผังงานที่ดี**

- 1. เขียนตามสัญลักษณที่กําหนด
- 2. ใชลูกศรแสดงทิศทางการทํางานจากบนลงลาง
- 3. อธิบายสั้น ๆใหเขาใจงาย
- 4. ทุกแผนภาพต้องมีทิศทางเข้าออก
- 5. ไม่ควรโยงลูกศรไปที่ไกลมาก ๆ ถ้าต้องทำให้ใช้สัญลักษณ์การเชื่อมต่อแทน

**ตัวอยาง 2.2** ถาหากเราตองการใหคอมพิวเตอรทํางานเปนเครื่องคิดเลข โดยรับขอมูล A และ B เขาไป จากนั้นแสดงผลบวกออกมาเราสามารถเขียนเปนผังงานไดดังนี้

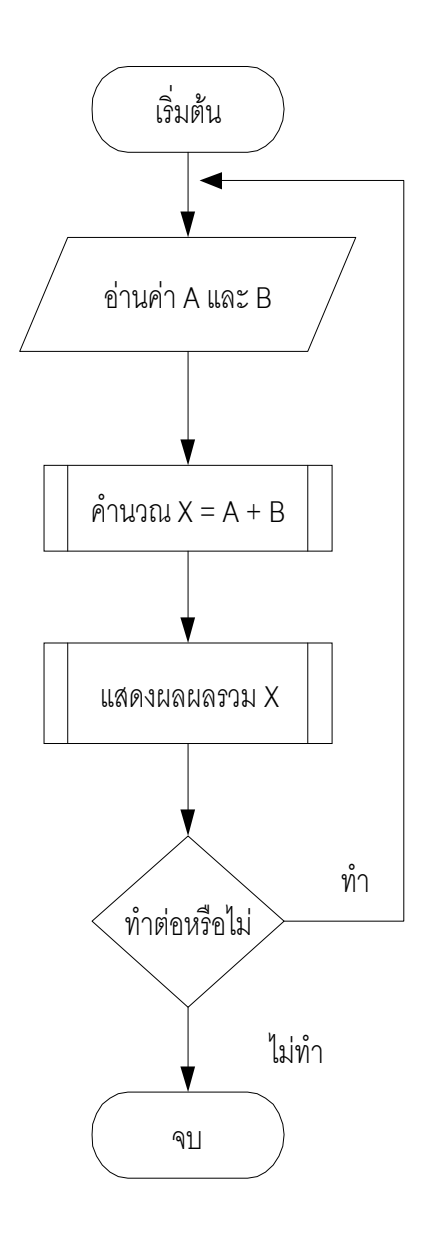

รูปที่ 2.1 ผังงานแสดงการทํางานของโปรแกรมบวกเลข

นอกจากนี้ผังงานยังสามารถนํามาใชกับงานที่เกี่ยวของกับชีวิตประจําวันได

**ตัวอยาง 2.3** ผังงานในการจับไมสั้นไมยาวสามครั้ง ถาไดไมยาวใหไดเงิน 100 บาท ถาไดไมสั้นให เสียเงิน 100 บาท สามารถเขียนไดดังนี้

#### **14** ภาษาปาสคาล

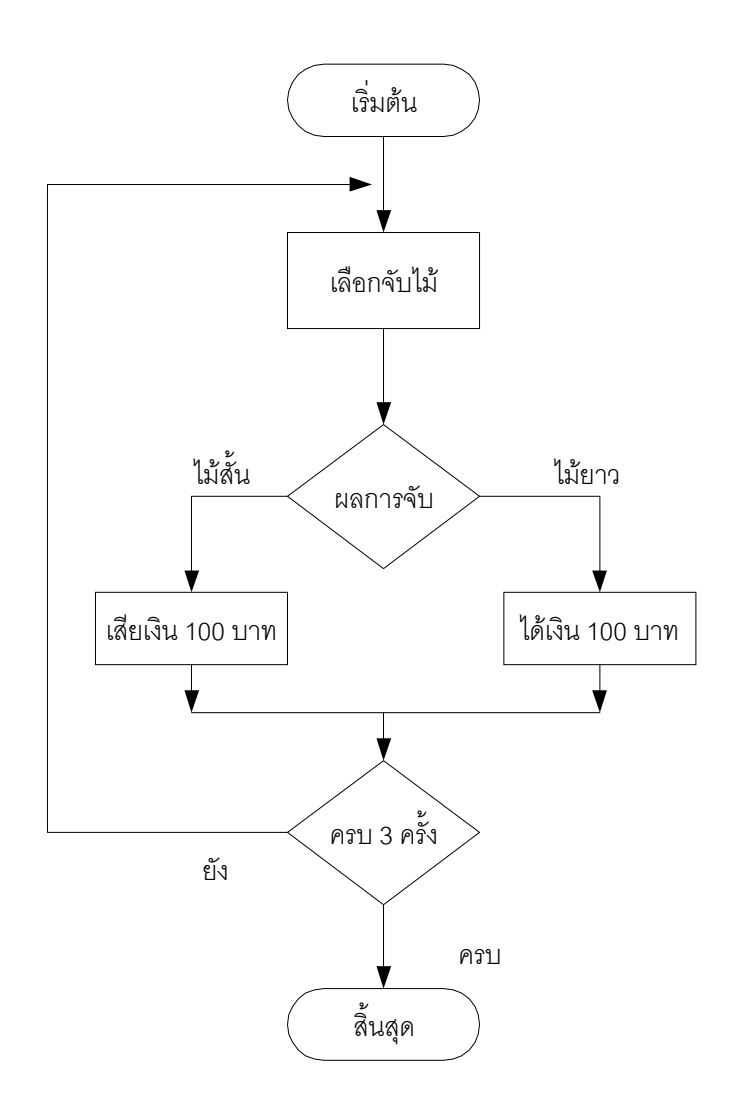

รูปที่ 2.2 แสดงผังงานการจับไมสั้นไมยาว

การเขียนผังงานสามารถแบงออกเปนสองประเภทใหญๆ คือ

## **1. ผังงานระบบ (System Flowchart)**

ใช้แสดงขั้นตอนการทำงานภายในระบบงานหนึ่ง ๆ โดยกล่าวถึงข้อมูลต่าง ๆ ที่เกี่ยวข้อง ทั้งหมด เชน เอกสารเบื้องตนคืออะไร วัสดุที่ใชคืออะไร ใชหนวยความจําประเภทใด จะตองสงผาน ไปยังหน่วยงานใด วิธีการประมวลผลและการแสดงผลลัพธ์ โดยจะกล่าวอย่างกว้าง ๆ ไม่สามารถ นำมาเขียนเป็นโปรแกรมได้

## **2. ผังงานโปรแกรม (Program Flowchart)**

ผังงานประเภทนี้จะแสดงถึงขั้นตอนของคําสั่งที่ใชในโปรแกรม การรับขอมูล การประมวล ผล การแสดงขอมูล บางครั้งจะเรียกวาผังการเขียนโปรแกรม

# $\textstyle \equivqslant$  สัญลักษณ์ที่ใช้ในการเขียนผังงาน

การเขียนผังงานจะต้องใช้ภาพสัญลักษณ์ต่าง ๆ นำมาเรียงต่อกันเพื่อแสดงลำดับการ ทํางาน สัญลักษณมาตรฐานที่เรียกวาสัญลักษณ ANSI (American National Standards Institute) ที่ควรทราบมีดังนี้

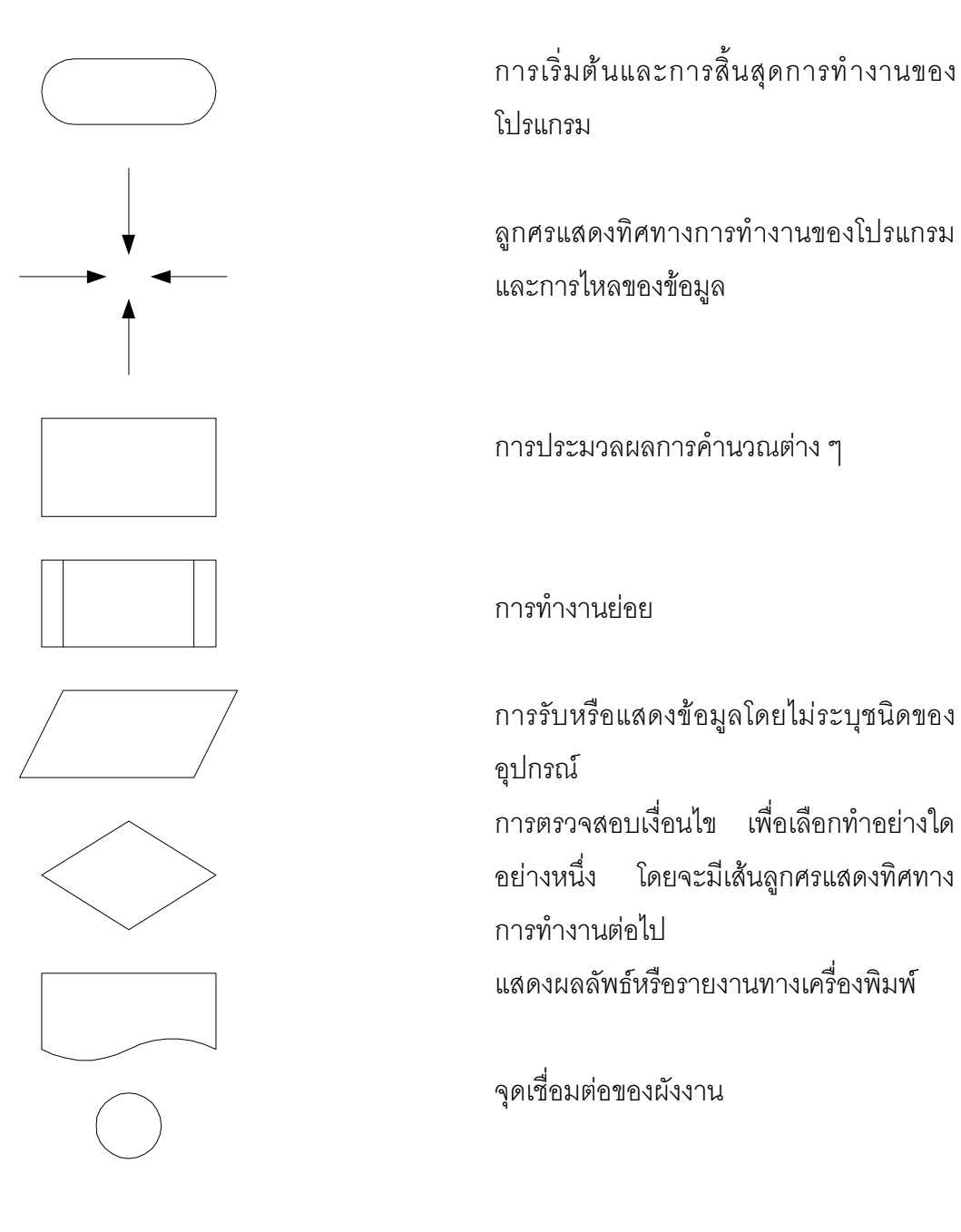

# **2.3 รูปแบบการจัดภาพของผังงาน**

ต่อไปจะกล่าวถึงรูปแบบของผังงานซึ่งนิยมใช้เป็นมาตรฐานในการเขียนโปรแกรมแบบ โครงสราง(Structure Programming) โดยโปรแกรมทุกโปรแกรมจะมีโครงสรางการควบคุมเพื่อ กําหนดทิศทางการทํางานของโปรแกรม โครงสรางโดยทั่วไปจะมีอยู 5 รูปแบบดังตอไปนี้

**2.3.1 โครงสรางการทํางานแบบลําดับ (Sequence)** จะแสดงขั้นตอนการทํางานที่เรียง ้ลำดับกับไป ไม่มีการข้ามขั้น หรือย้อนกลับไปทำคำสั่งที่ได้ทำไปแล้ว ดังตัวอย่างในรูปที่ 2.3

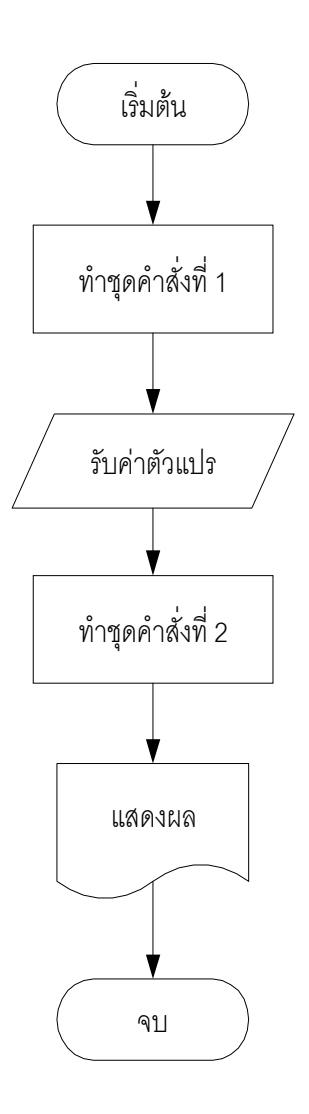

รูปที่ 2.3 ผังโปรแกรมแบบมีลําดับ

**2.3.2 ผังโปรแกรมแบบมีการเลือก (Selection)** เปนโครงสรางที่ตรวจสอบเงื่อนไข ให โปรแกรมเลือกทําอยางใดอยางหนึ่งซึ่งมีอยู 3 กรณีดังตอไปนี้

## **บทที่ 2**ขั้นตอนการทํางาน **17**

**การเลือกแบบหนึ่งเสนทาง** จะทํางานเฉพาะเมื่อเงื่อนไขเปนจริงเทานั้น ผังงานแสดงไดดังรูปที่

2.4

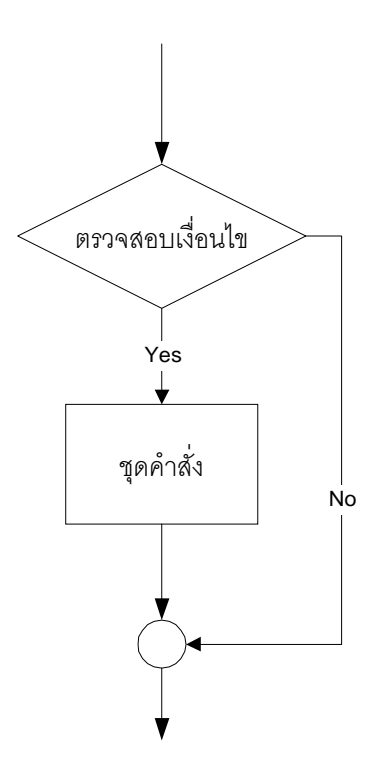

รูปที่ 2.4 ผังงานแบบเลือกทําหนึ่งเสนทาง

**การเลือกทําแบบสองเสนทาง** จะพิจารณาเงื่อนไขที่เปนจริงและเปนเท็จ โดยถาเปนจริงจะทํา อยางหนึ่ง ถาเปนเท็จจะทําอีกอยางหนึ่ง ผังงานแสดงไดดังรูปที่ 2.5

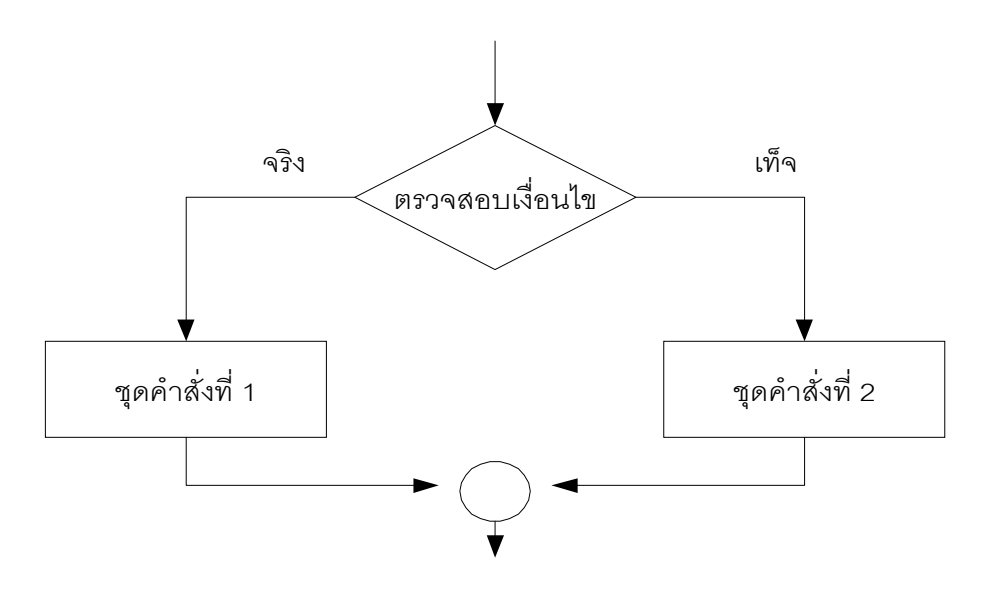

รูปที่ 2.5 แสดงผังงานสําหรับการเลือกทําอยางใดอยางหนึ่ง

**การเลือกทําแบบหลายเสนทาง** จะพิจารณาเงื่อนไขตาง ๆ ที่เกิดขึ้น ถาเทากับทางเลือกใดจะให ไปทํางานตามทางเลือกนั้น ผังงานแบบเลือกหลายทางสามารถเขียนไดดังรูปที่ 2.6

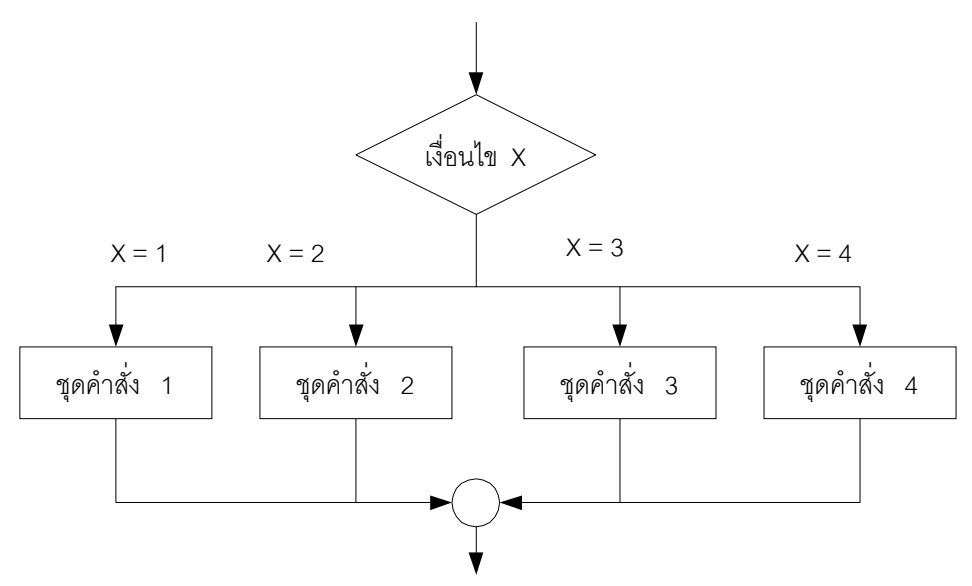

รูปที่ 2.6 ผังโปรแกรมแบบทางเลือกหลายทาง

**2.3.3 ผังโปรแกรมทําซํ้าแบบเงื่อนไขเปนจริง** จะใชในงานที่มีการตรวจสอบเงื่อนไข ถ้าเป็นจริงจะทำงานซ้ำ โดยจะตรวจสอบเงื่อนไขก่อนการทำงานทุกครั้ง โดยเขียนได้ดังรูปที่ 2.7

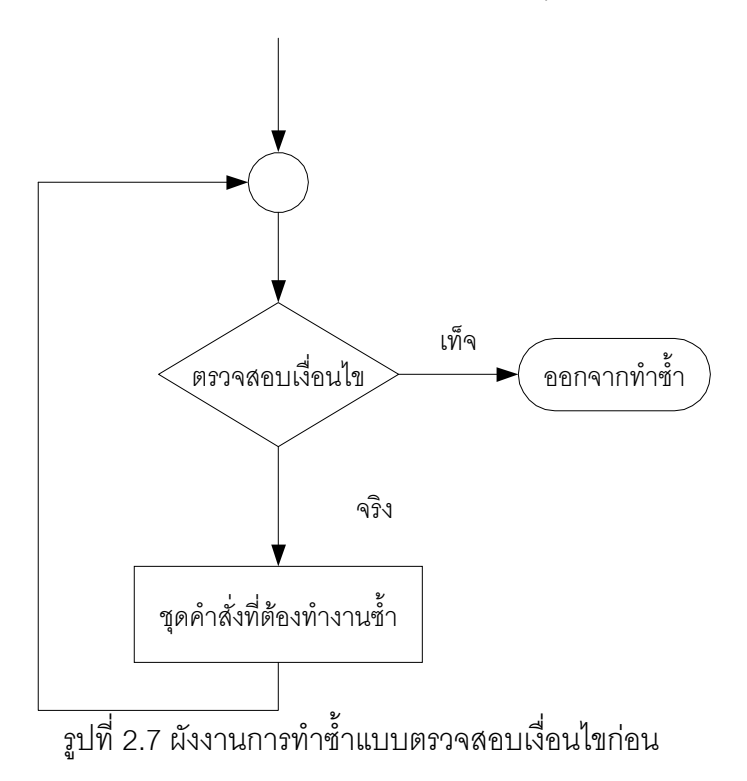

**2.3.4 ผังโปรแกรมแบบทําซํ้าจนเงื่อนไขเปนจริง** จะใชในระบบที่ตองทํางานกอนการ ตรวจสอบเงื่อนไขและทํางานซํ้าจนเงื่อนไขเปนจริง สามารถเขียนไดดังรูปที่ 2.8

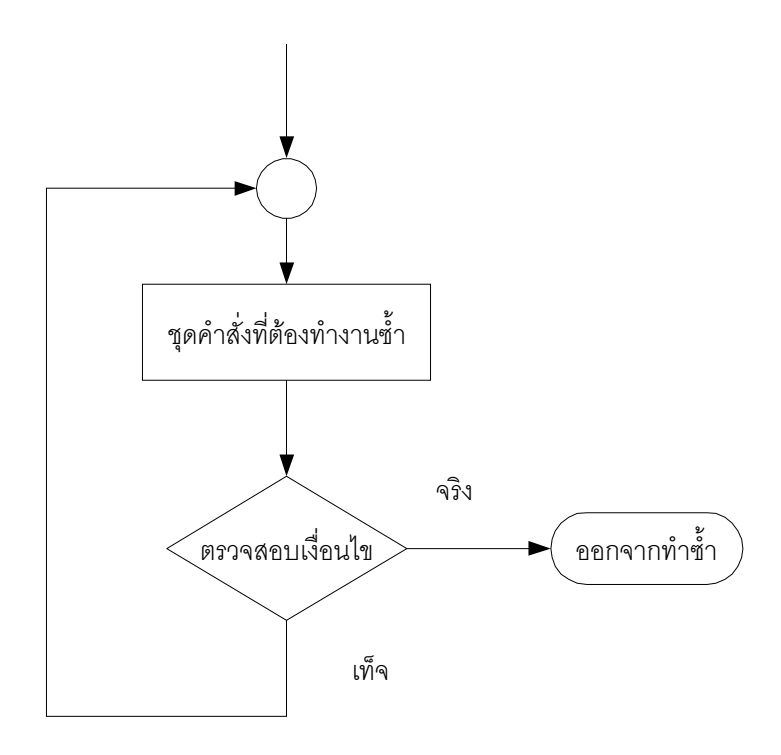

รูปที่ 2.8 ผังโปรแกรมแบบทำซ้ำจนเงื่อนไขเป็นจริง

**2.3.5 ผังโปรแกรมแบบทําซํ้าตามจํานวนที่ระบุ** ใชในระบบที่ตองทํางานตามจํานวน รอบที่กำหนด โดยเริ่มจากรอบเริ่มต้นไปยังรอบสุดท้าย ตามปกติแล้วค่าการนับรอบจะเพิ่มขึ้นครั้ง ละหนึ่งคา โดยเขียนไดดังรูปที่ 2.9

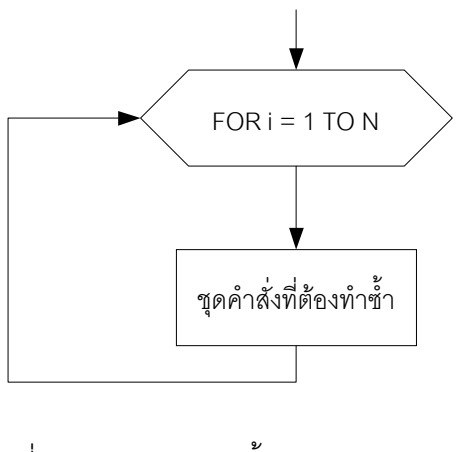

รูปที่ 2.9 ผังงานการทําซํ้ารอบตามจํานวนที่ระบุ

## **ตัวอยาง 2.4** ถาหากตองการนําคะแนนของนักศึกษามาตัดเกรดตามเงื่อนไขตอไปนี้

คะแนน 80 – 100 ไดเกรด A คะแนน 70 - 79 ไดเกรด B คะแนน 60 – 69 ไดเกรด C คะแนน 50 – 59 ไดเกรด D คะแนนตํ่ากวา 50 ไดเกรด F

จากคะแนนดังกลาวสามารถเขียนผังงานไดดังรูปที่ 2.10

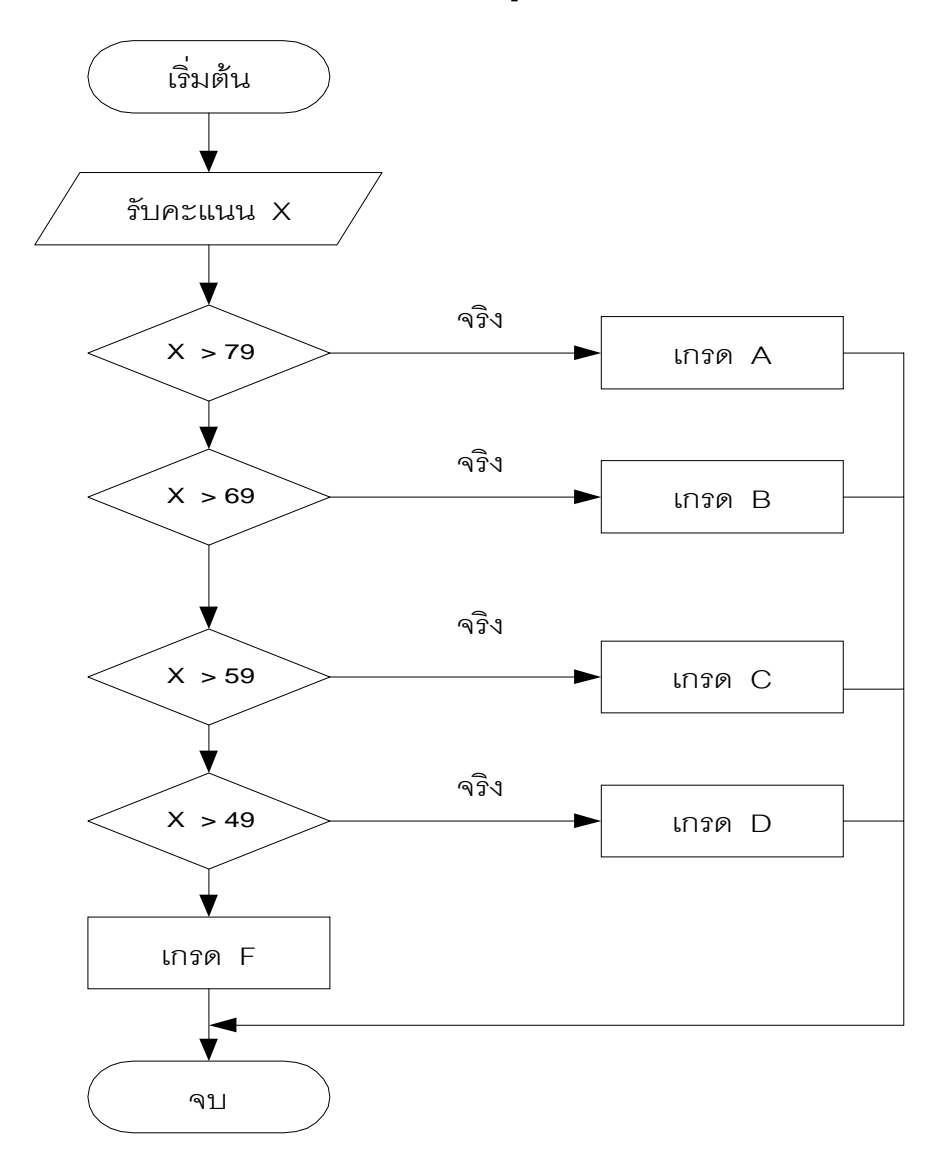

รูปที่ 2.10 แสดงผังงานของระบบงานตัดเกรดนักศึกษา

**ตัวอยาง 2.5**จงเขียนผังงานใหรับขอมูลตัวเลขเขาไปหนึ่งตัว เก็บในตัวแปร X จากนั้นให พิมพตามเงื่อนไขตอไปนี้

ถ้า  $X > 0$  " เป็นเลขบวก " ถ้า  $X < 0$  " เป็นเลขลบ " ถ้า  $X = 0$  " ค่าเป็นศูนย์ "

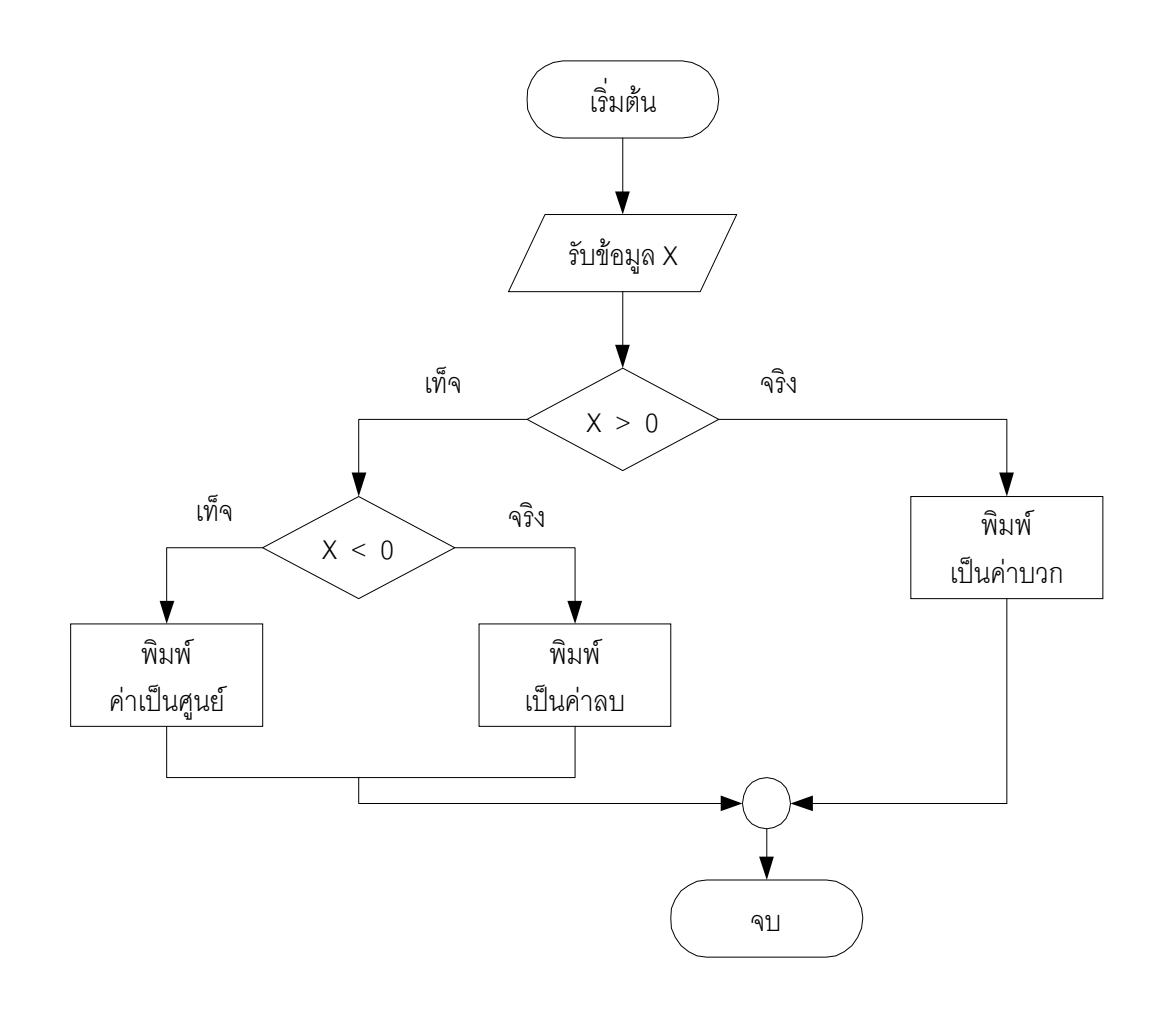

รูปที่ 2.11 ผังงานของการรับคาตัวเลขและแสดงผล

**ตัวอยาง 2.6** จากการรับขอมูลตัวเลขใด ๆ หนึ่งตัว จงหาวาตัวเลขที่รับเขามาเมื่อพิจารณาแยก ตามประเภทแลวไดเลขศูนย เลขจํานวนบวก และเลขลบ ประเภทละกี่ตัว โดยเขียนซูโดโคดและผัง งาน เพื่อแสดงรายละเอียดของการทํางาน

**วิธีทํา** การวิเคราะหปญหา

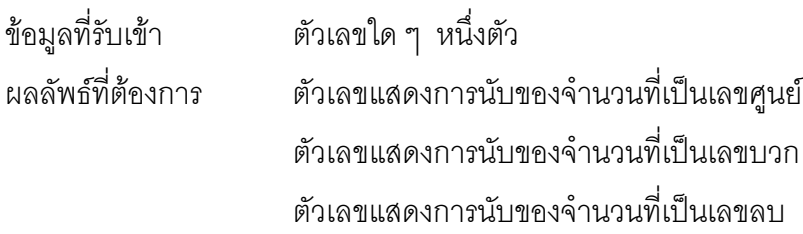

#### **22** ภาษาปาสคาล

#### **อัลกอริทึม**

- 1. กําหนดคาเริ่มตนใหกับตัวแปรตางๆ
- 2. รับคาขอมูลเปนตัวเลข
- 3. ตรวจสอบข้อมูล ถ้าเป็นศูนย์ ให้ตัวนับเลขศูนย์เพิ่มค่าขึ้นหนึ่ง ถ้าไม่ใช่ค่าศูนย์ ให้ตรวจสอบว่า เปนเลขบวกหรือไม ถาเปนใหตัวนับเลขบวกเพิ่มคาขึ้นหนึ่ง ถาไมเปนใหตัวนับเลขลบเพิ่มคาขึ้น หนึ่ง
- 4. แสดงผลลัพธที่ตองการทั้ง 3 คา
- 5. จบการทํางาน

## **รายละเอียดของตัวแปรที่ใชเปนดังนี้**

Num แทนข้อมูลตัวเลขใด ๆ

Count\_0แทนคาการนับจํานวนที่เปนศูนย

Count\_Plus แทนคาการนับจํานวนที่เปนเลขบวก

Count\_Minus แทนคาการนับจํานวนที่เปนเลขลบ

สําหรับซูโดโคดสามารเขียนไดดังตอไปนี้

รูปที่ 2.12 แสดงผังงานของตัวอยางที่ 2.6